# **Boletim Técnico**

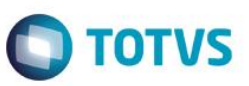

## **Inovar-Auto Fornecedores – Melhorias**

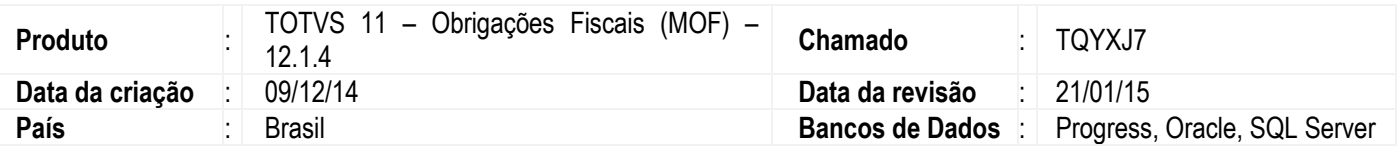

#### **Importante**

Melhorias requisitadas:

- Performance na execução do cálculo do fator da parcela dedutível e geração dos relatórios e arquivo XML – Auto Declaração de Vendas.
- Considerar Itens que tiveram os saldos transferidos para o cálculo do fator da parcela dedutível.
- Considerar Nota Fiscal de Revenda no cálculo do fator da parcela dedutível.

# **Alteração Aplicada**

#### **Melhoria de Performance:**

### **Criado o programa OF0963A – Cálculo do Fator da Parcela Dedutível**

- Aba Seleção: As informações apresentadas nesta aba não são habilitadas para parametrização. Os parâmetros são baseados nos dados das abas Seleção, Parâmetros, Desconsidera e Cálculo informados no programa OF0963.
- Aba Impressão: Permite ao usuário, além de definir a forma de impressão, parametrizar a execução On-Line ou Batch. A execução Batch disponibiliza a opção de criação de pedido de execução por um servidor RPW.

### **Criado o programa OF0963B – Cálculo do Saldo Negativo**

- Aba Seleção: As informações apresentadas nesta aba não são habilitadas para parametrização. Os parâmetros são baseados nos dados das abas Seleção, Parâmetros, Desconsidera e Cálculo informados no programa OF0963.
- Aba Impressão: Permite ao usuário, além de definir a forma de impressão, parametrizar a execução On-Line ou Batch. A execução Batch disponibiliza a opção de criação de pedido de execução por um servidor RPW.

#### **Alterado o programa OF0963 – Inovar-Auto Fornecedores**

 Aba Cálculo >> botão "Calcular Fator Parc Dedut": Alterada a execução para acionar o programa OF0963A – Cálculo do Fator da Parcela Dedutível.

**Este** 

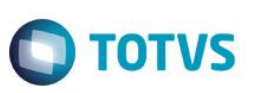

 Aba Cálculo >> botão "Calcular Saldo Negativo": Alterada a execução para acionar o programa OF0963B – Cálculo do Saldo Negativo.

**Alterada a codificação dos programas OF0963, OF0963A e OF0963B:** Atuando na melhoria de performance, considerando nova metodologia para leitura dos índices de seleção dos dados para geração dos cálculos e geração dos relatórios e arquivo XML.

### **Saldos Transferidos e Notas de Revenda**

## **Cálculo do Fator da Parcela Dedutível**

A rotina de cálculo do fator da parcela dedutível, de acordo com a seleção do Período (aba Seleção), Considera Devolução (aba Parâmetro), estabelecimentos selecionados (aba Selec Estab) e Naturezas de Operação informadas (aba Desconsidera) do Programa OF0963, verifica os produtos vendidos para a montadora (Produto) na Engenharia de Produtos (Insumos). Depois de identificados, os Insumos são buscados no Recebimento para a rotina de cálculo do fator do Produto. Caso não seja encontrado, grava-se no log o Insumo não encontrado no Recebimento.

#### **Identificado:**

#### **Itens com Saldos Transferidos**

Os Insumos comprados podem sofrer precessão de transferência de saldos para um ou mais itens no estoque. Desta forma, ocorre divergência entre o código de insumo comprado com o código de insumo utilizado na estrutura da Engenharia de Produtos.

#### **Nota Fiscal de Revenda**

O item de revenda (Produto) pode não possuir estrutura definida (Insumos) na Engenharia de Produtos. Desta forma os insumos não procurados no Recebimento e, consequentemente, não são calculados no Fator da Parcela Dedutível para o Produto.

### **Alterado Programa OF0963 – Aba Cálculo**

- Incluído Grupo 'DE-PARA Itens Engenharia X Recebimento'.
- Incluído Botão 'Cadastrar': executa o Programa OF0963D DE-PARA Itens Engenharia X Recebimento.

### **Criado Programa OF0963D – DE-PARA Itens – Engenharia X Recebimento**

A função deste programa é permitir ao usuário o cadastro DE-PARA de exceções de itens que não são encontrados na Engenharia de Produtos para serem identificados no Recebimento, auxiliando nos códigos de itens que sofreram transferência de saldos e, também, nos itens de Revenda, caso sejam códigos distintos (Venda X Recebimento). Este cadastro DE-PARA de itens será utilizado no cálculo do Fator da Parcela Dedutível.

# **Boletim Técnico**

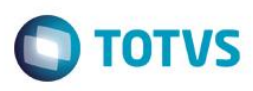

## **Tela:**

Este documento é de propriedade da TOTVS. Todos os direitos reservados

 $\odot$ 

- Botão Inserir: cria nova linha de registro.
- Botão Alterar: altera registro selecionado.
- Botão Retirar: apaga registro selecionado.

## **Aba Cadastro:**

- Data DE: Data Inicial de Validade do cadastro do item. Preenchimento Obrigatório: informar data inicial de validade de acordo a necessidade da empresa.
- Data ATE: Data Final de Validade do cadastro do item. Preenchimento Obrigatório: informar data final de validade de acordo a necessidade da empresa.
- Estabelecimento: Código de Estabelecimento. Preenchimento **NÃO** Obrigatório: informar apenas se o cadastro DE-PARA for diferenciado entre estabelecimentos da empresa.
- Emitente: Código de Emitente habilitado no Inovar-Auto. Preenchimento **NÃO** Obrigatório: informar apenas se o cadastro DE-PARA for diferenciado entre os emitentes (montadoras) da empresa.
- Cód. Item DE: Código de Item (Insumo) na Engenharia de Produto a ser substituído na consulta de Notas Fiscais de Entrada (Recebimento) no cálculo do fator da parcela dedutível. Preenchimento Obrigatório.
- Cód. Item PARA: Código de Item (Insumo) consultado nas Notas Fiscais de Entrada (Recebimento) no cálculo do fator da parcela dedutível Preenchimento Obrigatório.

## **Observação:**

O não preenchimento do Estabelecimento e Emitente, além da data de validade preenchida com abrangência maior, permitem o cadastro do Item DE-PARA uma única vez.

Caso seja necessário acrescentar datas diferentes ou diferenciação por Estabelecimento ou Emitente, o cadastro do Item DE-PARA deve ser replicado.

## **Programa OF0963A: Alterada a rotina de cálculo do fator da parcela dedutível:**

- Caso não encontre Insumo na Engenharia de Produtos para o Produto vendido, verifica se o item está cadastrado no campo **Cód. Item DE** do Programa OF0963D, considerando a data de validade de acordo com o período de geração parametrizado na aba Seleção do Programa OF0963:
	- a) Se SIM, utiliza o código de item parametrizado no campo **Cód. Item PARA** do Programa OF0963D na busca de Notas Fiscais de Entrada (Recebimento). *Atende Saldos Transferidos e Notas de Revenda (caso item de venda diferente item de compra).*
	- b) Se NÃO, busca o código do Produto nas Notas Fiscais de Entrada (Recebimento). *Atende Notas de Revenda (caso item de venda igual item de compra).*
	- c) Caso não encontre, grava no log de execução do cálculo do fator da parcela dedutível o Insumo não encontrado no Recebimento.

 $\bullet$ 

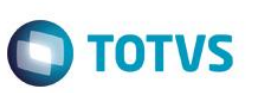

# **Procedimento para Implementação**

O sistema é atualizado logo depois da aplicação do pacote de atualizações (Patch) deste chamado.

# **Informações Técnicas**

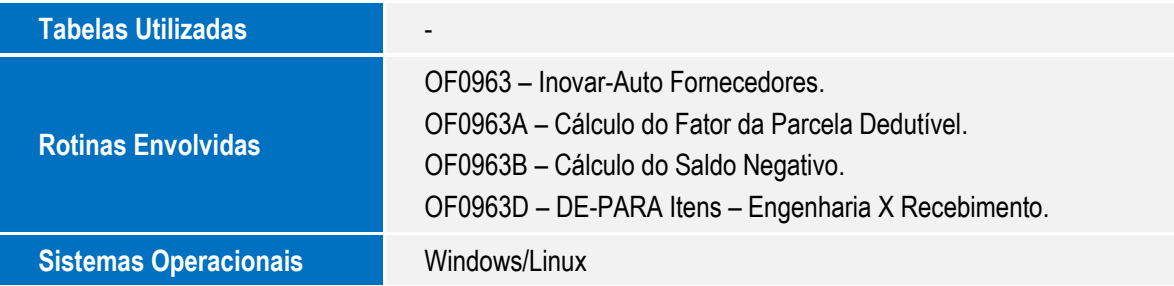